# Factoriser la production de documents

### C.Poulain

#### 2023/06/04

Après la création du package ProfCollege, l'idée de poursuivre la factorisation des méthodes de travail a naturellement germé. Produire des fiches, des devoirs, des évaluations… avec des méthodes différentes, cela peut vite apparaître fastidieux. Créé pour améliorer cela, cet ensemble de macrocommandes est basé, quasi exclusivement, sur les environnements Maquette et exercice :

- l'environnement Maquette indique le type de document souhaité et ses caractéristiques;
- l'environnement exercice adapte la présentation et les fonctions des exercices en accord avec l'environnement Maquette.

## **L'environnement Maquette**

\begin{Maquette}

\end{Maquette}

C'est lui qui va indiquer :

- le type de document souhaité (Devoir Maison / Devoir Surveillé / Interrogatin écrite / Fiche d'exercices / Parcours d'exercices / Parcours personnalisé / Plan de travail);
- et si ce travail est corrigé (à la suite d'un exercice ou à la fin du document) ou pas;

puis il indiquera les caractéristiques du document souhaité.

## **Les devoirs maison**

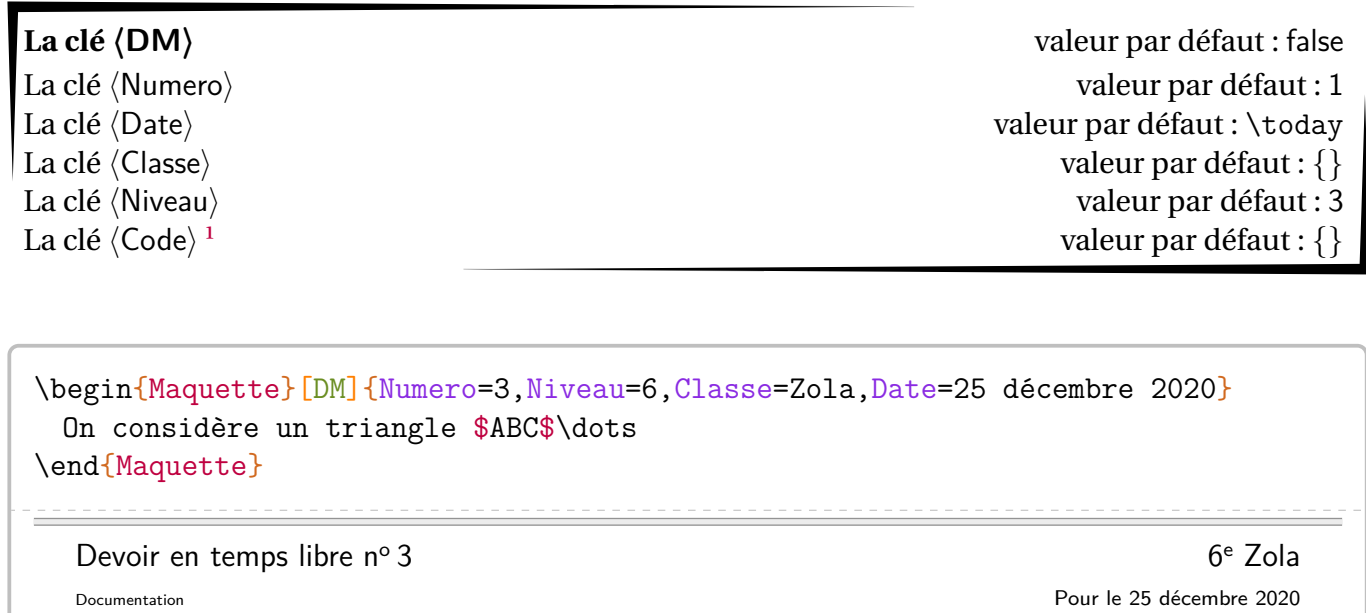

On considère un triangle  $ABC...$ 

<span id="page-2-0"></span><sup>1.</sup> Outil personnel de classement.

## **Les devoirs surveillés**

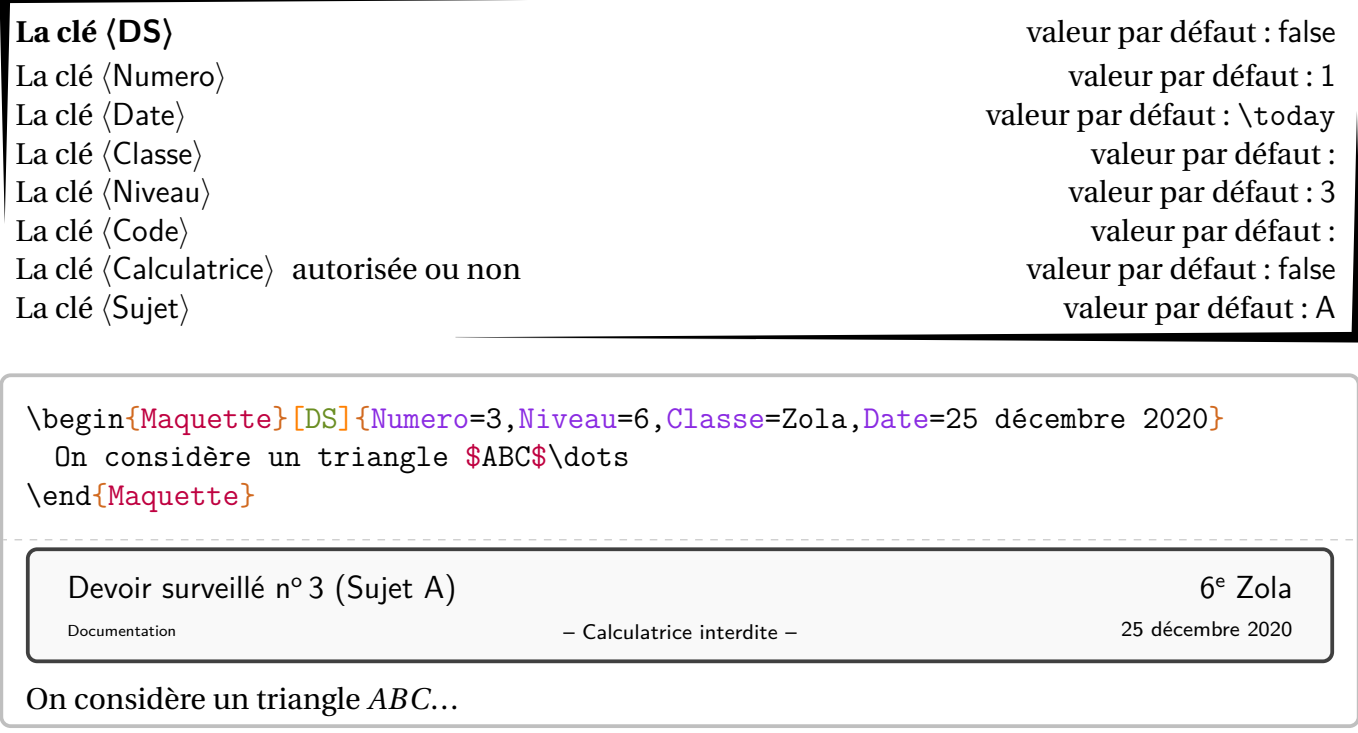

### **Les évaluations écrites**

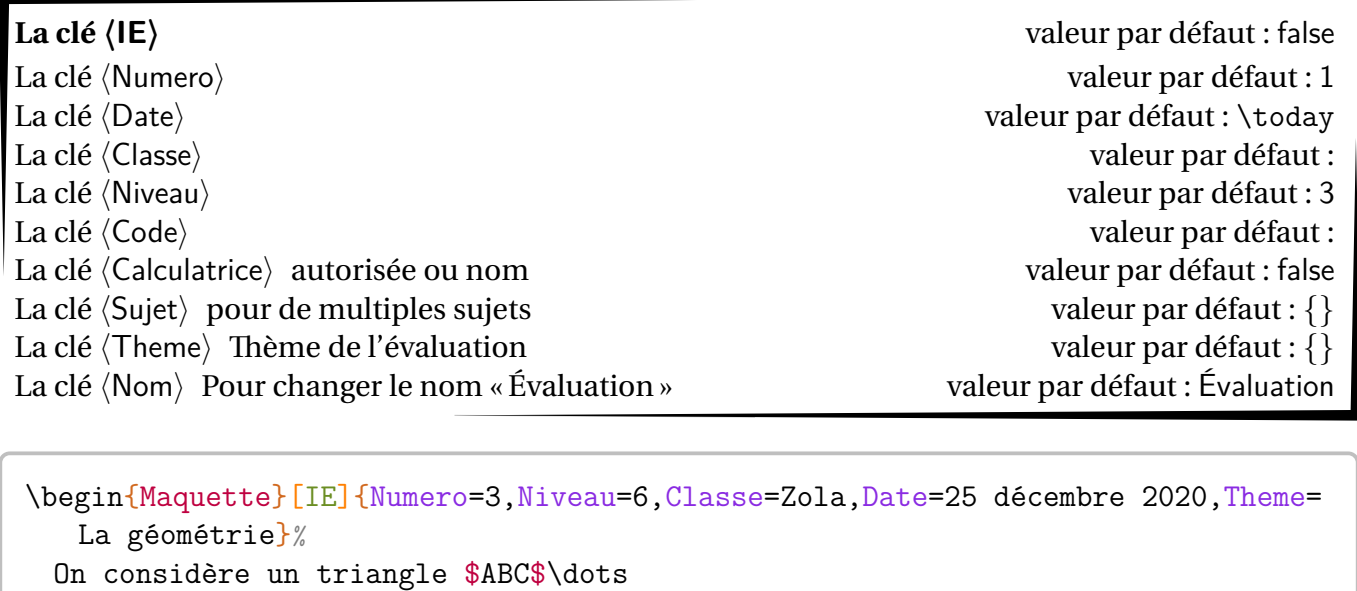

\end{Maquette}

Évaluation nº 3 : La géométrie

– Calculatrice interdite – Documentation 4 juin 2023

Nom : . . . . . . . . . . . . . . . . . . . . . . . . . . Prénom : . . . . . . . . . . . . . . . . . . . . . . . Classe : ............................

On considère un triangle ABC...

### **Les fiches d'exercices**

**La clé 〈Fiche〉** valeur par défaut : false La clé  $\langle$ Date $\rangle$ <br>
La clé  $\langle$ Classe $\rangle$ La clé  $\langle$ Niveau $\rangle$ La clé  $\langle$ Theme $\rangle$  Thème de la fiche valeur par défaut : Les nombres décimaux La clé 〈Code〉 valeur par défaut : La clé (NomExercice) pour modifier le nom des exercices valeur par défaut : Exercice

\begin{Maquette}[Fiche]{Niveau=6,Classe=Zola,Date=25 décembre 2020} On considère un triangle \$ABC\$\dots \end{Maquette}

Les nombres décimaux des contrasts de la contrast de la contrast de la contrast de la contrast de la contrast<br>Contrast de la contrast de la contrast de la contrast de la contrast de la contrast de la contrast de la contra

Documentation 25 décembre 2020

On considère un triangle ABC...

valeur par défaut : Nairobi

#### **Les parcours**

**La clé**  $\langle$  **Parcours** $\rangle$ <sup>2</sup>  $\qquad \qquad$  valeur par défaut : false La clé  $\langle$ Date $\rangle$ La clé 〈Classe〉 valeur par défaut : Nairobi La clé (Niveau) valeur par défaut : 6 La clé  $\langle$ Theme $\rangle$  Thème du parcours valeur par défaut : Les nombres décimaux La clé 〈Code〉 valeur par défaut : La clé (NomExercice) pour modifier le nom des exercices valeur par défaut : Exercice

```
\begin{Maquette}[Parcours]{Niveau=6,Classe=Zola,Date=25 décembre 2020}
 On considère un triangle $ABC$\dots
\end{Maquette}
```
## Les nombres décimaux 6 Zola

25 décembre 2020

On considère un triangle ABC...

<span id="page-6-0"></span><sup>2.</sup> Il dispose des même clés que la clé 〈Fiche〉 et de la même présentation. Ce n'est pas là son utilité…

#### **Les parcours fléchés**

**La clé**  $\langle PdT \rangle$ <sup>3</sup> valeur par défaut : false La clé  $\langle$ Date $\rangle$ La clé 〈Classe〉 valeur par défaut : Nairobi La clé 〈Niveau〉 valeur par défaut : 6 La clé  $\langle$ Theme $\rangle$  Thème du plan de travail valeur par défaut : Les nombres décimaux La clé 〈Code〉 valeur par défaut : La clé 〈NomExercice〉 pour modifier le nom des exercices valeur par défaut : Exercice

\begin{Maquette}[PdT]{Niveau=6,Classe=Zola,Date=25 décembre 2020} On considère un triangle \$ABC\$\dots \end{Maquette}

### Les nombres décimaux 6 Zola

25 décembre 2020

On considère un triangle ABC...

<span id="page-7-0"></span><sup>3.</sup> Il dispose des même clés que la clé 〈Fiche〉 et de la même présentation. Ce n'est pas là son utilité…

#### **Les parcours personnalisés**

#### **La clé 〈ParcoursPerso〉** valeur par défaut : false

La clé 〈Fichier〉 valeur par défaut :

est le nom du fichier csv à utiliser pour créer les parcours personnalisés.

```
\begin{Maquette}[ParcoursPerso]{Fichier=Eleves}
 On considère un triangle $ABC$\dots
\end{Maquette}
```
Comme on peut le voir, chaque type de travail est associé à une présentation. Ces présentations sont créées par les commandes <sup>4</sup>: \TikzDM/\TikzDMCor pour la clé  $\langle DM \rangle$ ; \TikzDS/\TikzDSCor pour la clé 〈DS〉; \TikzIE/\TikzIECorpour la clé 〈IE〉; \TikzFiche/\TikzFicheCorpour la clé 〈Fiche〉, \TikzParcours /\TikzParcoursCor pour la clé 〈Parcours〉 et \TikzPdT pour la clé 〈PdT〉.

On dispose également de la commande \Competences permettant de construire un tableau de… compétences données par l'utilisateur; les compétences étant séparées par le symbole /.

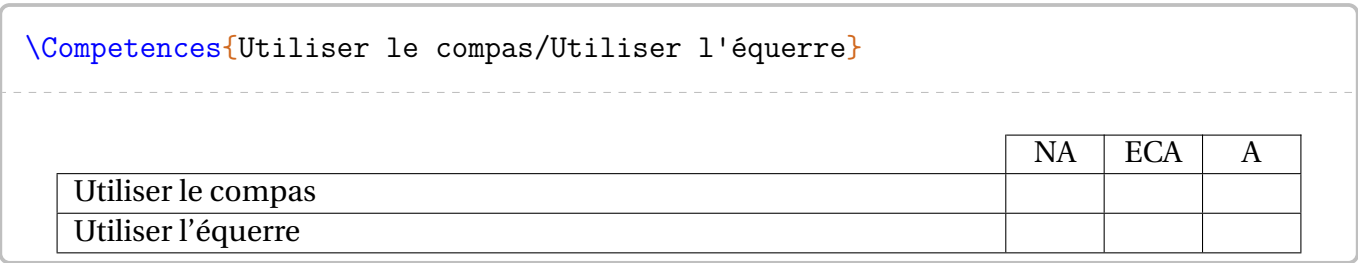

Les notations NA, ECA et A peuvent être redéfinies par les commandes \PfMCompNA, \PfMCompECA et \PfMCompA.

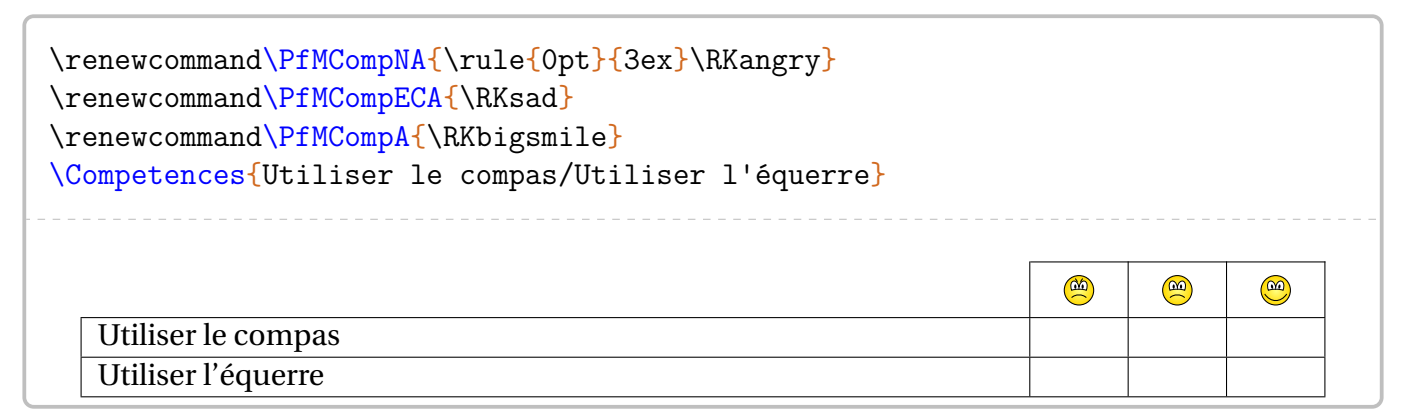

Si l'on souhaite davantage de niveaux d'évaluations (ou moins), on utilisera les codes suivants :

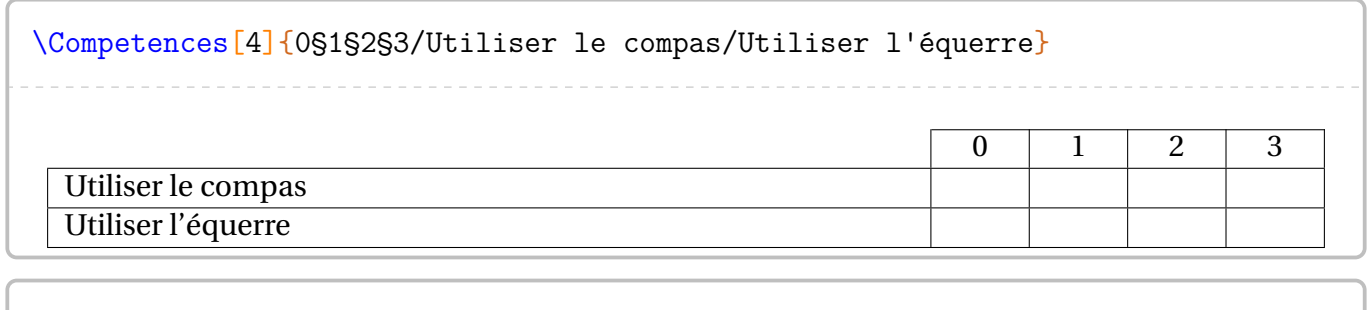

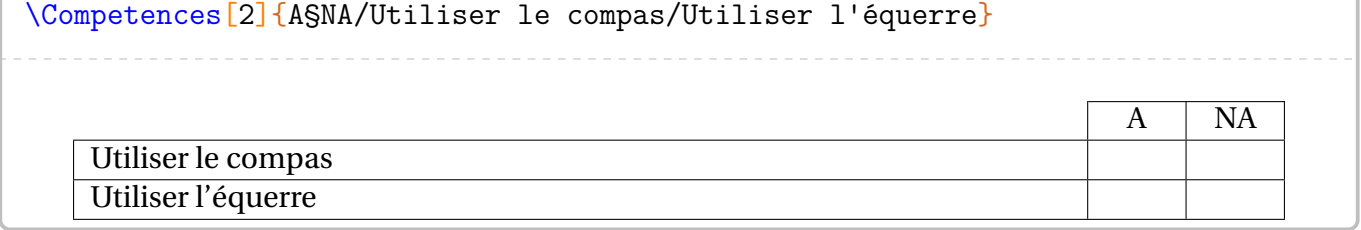

<span id="page-9-0"></span><sup>4.</sup> Qu'on peut donc redéfinir. Par exemple, c'est ce que j'ai fait dans ce document pour la commande \TikzFiche : elle ne commence plus une nouvelle page.

## **L'environnement exercice**

\begin{exercice} \end{exercice}

#### **Habillage des exercices**

L'envionnement exercice doit *impérativement* être inclus dans un environnement Maquette car le choix de document influence la présentation des exercices.

<span id="page-10-0"></span>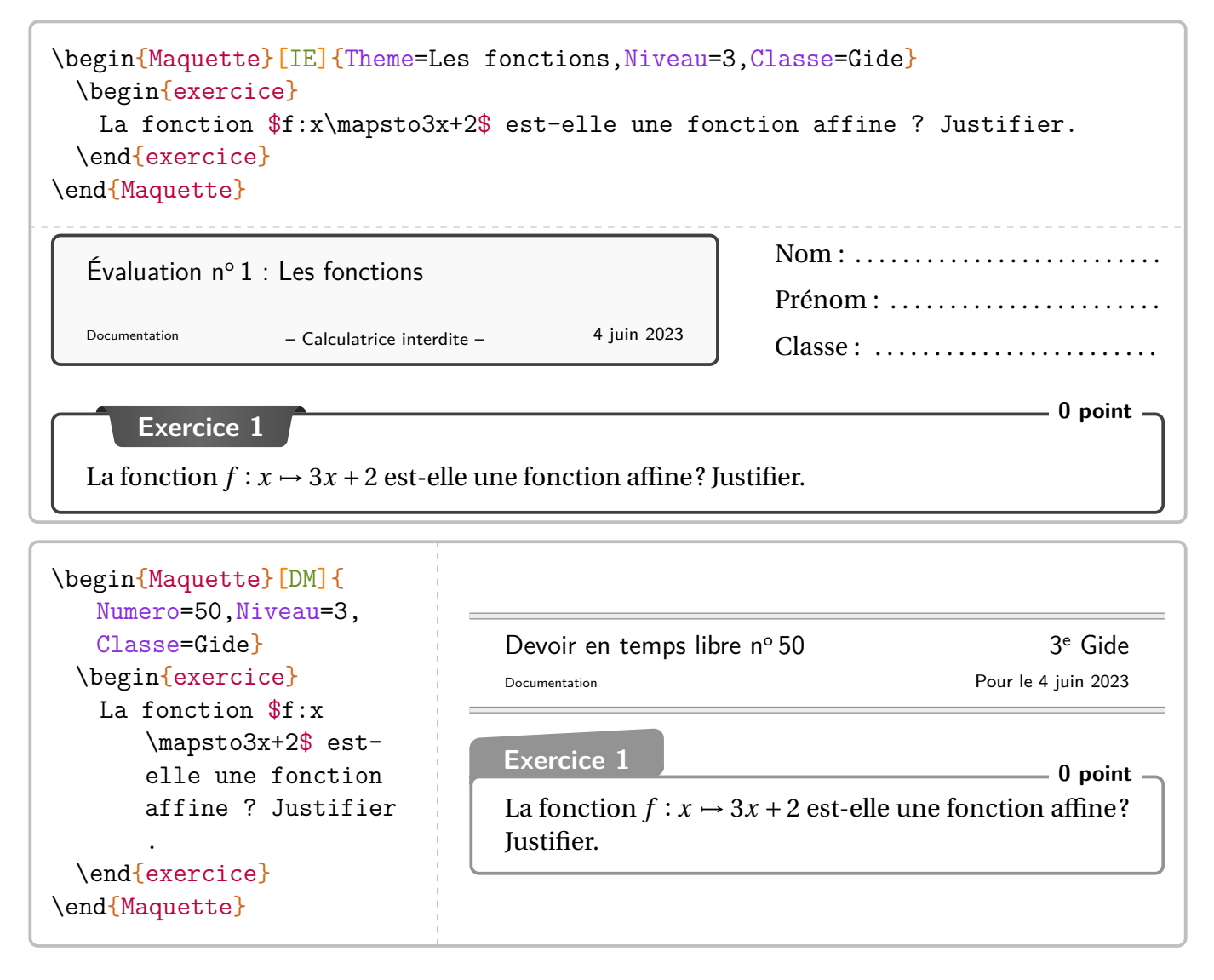

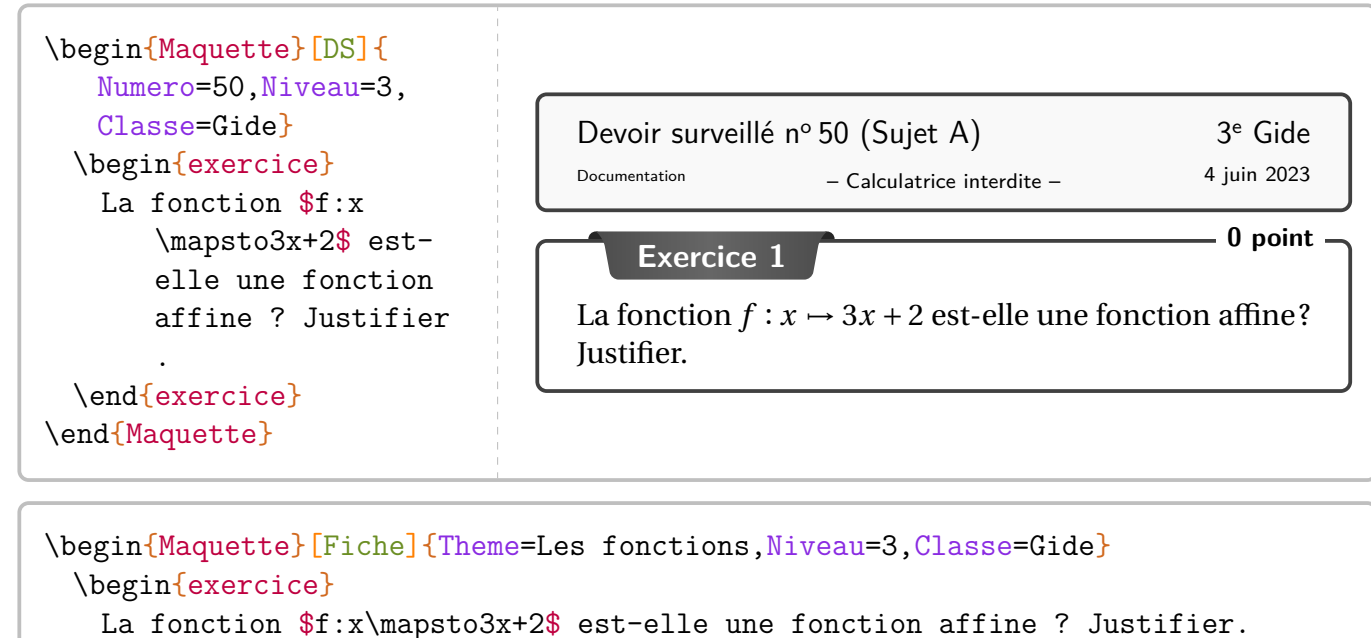

```
\end{exercice}
```
\end{Maquette}

Les fonctions 3<sup>e</sup> Gide

**Exercice 1** La fonction  $f: x \mapsto 3x + 2$  est-elle une fonction affine? Justifier.

#### **Le barème des exercices**

On remarque que certains exercices sont associés à un total de point. C'est une des clés disponibles pour l'environnement exercice. Voici celles pour les barèmes :

**La clé 〈BaremeTotal〉** qui affichera, dans le coin supérieur droit, le total de points de l'exercice. La valeur de cette clé :

— est *fixée* à false pour la clé 〈Fiche〉;

— est positionnée à true mais *modifiable* pour les clés 〈DM〉, 〈DS〉 et 〈IE〉.

**La clé 〈BaremeDetaille〉** valeur par défaut : false

qui a le même fonctionnement que la clé  $\langle$ BaremeTotal $\rangle$ . La commande  $\langle$ brm $\{\}$  permet la construction du barème (détaillé et total).

donnée sous forme de texte puisque le pluriel est géré.

**La clé 〈MotPoint〉** valeur par défaut : point

Documentation 4 juin 2023

```
\begin{Maquette}[DS]{Numero=3,Classe=Euler,Niveau=4}
 \begin{exercice} % ici le barème est total, pas de détail : comportement par défaut
   On considère les expressions A=2x(3x+5) et BE=x(7x-1).
   \begin{enumerate}
   \item\brm{1} Développer l'expression $A$.
   \item\brm{1.5} Développer l'expression $B$.
   \end{enumerate}
  \end{exercice}
 \begin{exercice}[BaremeDetaille] %ici le barème est total ET détaillé
   On considère les expressions $A=2x(3x+5)$ et $B=x(7x-1)$.
   \begin{enumerate}
   \item\brm{1} Développer l'expression $A$.
   \item\brm{1.5} Développer l'expression $B$.
   \end{enumerate}
 \end{exercice}
\end{Maquette}
```
<span id="page-12-0"></span>– Calculatrice interdite – Documentation 4 juin 2023 Devoir surveillé n° 3 (Sujet A) 4<sup>e</sup> Euler **Exercice 1 2,5 points** On considère les expressions  $A = 2x(3x + 5)$  et  $B = x(7x - 1)$ . 1. Développer l'expression  $A$ . 2. Développer l'expression  $B$ . **Exercice 2 2** On considère les expressions  $A = 2x(3x + 5)$  et  $B = x(7x - 1)$ . (1) 1. Développer l'expression  $A$ .  $(1,5)$  2. Développer l'expression B.

#### **Source, compétence et titre**

Si on souhaite citer la source d'un exercice ou lui donner un titre, on dispose des clés :

**La clé**  $\langle$  **Source** $\rangle$  pour citer la source de l'exercice. valeur par défaut : {} **La clé (Titre**) pour nommer un exercice. valeur par défaut : {}

**La clé 〈Competence〉** pour indiquer une compétence associée à l'exercice. valeur par défaut : {}

```
\begin{Maquette}[Fiche]{Theme=Algorithmique}
  \colorlet{PfMColCpt}{Crimson}
 \colorlet{PfMColSrc}{NavyBlue}
 \begin{exercice}[Source=Olympiades 2019,Titre=Modifier des mots,Competence=
     Raisonner]
   Dans ce problème, on appellera {\em mot} toute suite de lettres formée des
       lettres A, D et G. Par exemple : ADD, A, AAADG sont des {\em mots}.
   \\Astrid possède un logiciel qui fonctionne de la manière suivante : un
       utilisateur entre un {\em mot} et, après un clic sur EXÉCUTER, chaque
       lettre A du \{\text{sem mot}\ (s'il y en a) est remplacée par le \{\text{sem mot}\}AGADADAGA. Ceci donne un nouveau {\em mot}.\\Par exemple, si l'
       utilisateur rentre le \{\text{C.A. on obtient le } \emph{lem mot}\}AGADADAGAGAGADADAGA. Un deuxième clic sur EXÉCUTER réitère la
       transformation décrite ci-dessus au nouveau \{\text{em mot}\}\), et ainsi de suite
       .
   \begin{enumerate}
   \item Quels sont les {\em mots} qui restent inchangés quand on clique sur
       EXÉCUTER ?
   \end{enumerate}
\end{exercice}
\end{Maquette}
```
Algorithmique 6<sup>e</sup> Nairobi

Documentation 4 juin 2023

#### **Exercice 1 : Modifier des mots** Compétence(s) dominante(s) : Raisonner

Dans ce problème, on appellera *mot* toute suite de lettres formée des lettres A, D et G. Par exemple : ADD, A, AAADG sont des *mots*.

Astrid possède un logiciel qui fonctionne de la manière suivante : un utilisateur entre un *mot* et, après un clic sur EXÉCUTER, chaque lettre A du *mot* (s'il y en a) est remplacée par le *mot* AGA-DADAGA. Ceci donne un nouveau *mot*.

Par exemple, si l'utilisateur rentre le *mot* AGA, on obtient le *mot* AGADADAGAGAGADADAGA. Un deuxième clic sur EXÉCUTER réitère la transformation décrite ci-dessus au nouveau *mot*, et ainsi de suite.

1. Quels sont les *mots* qui restent inchangés quand on clique sur EXÉCUTER ?

Olympiades 2019

### **Des logos?**

Les clés décrites dans cette partie ne sont disponibles que pour les maquettes Fiche / Parcours.

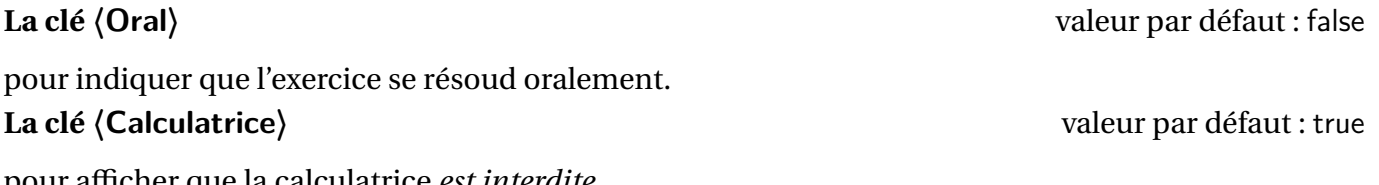

pour afficher que la calculatrice *est interdite*.

```
\begin{Maquette}[Fiche]{Theme=Calcul mental}
 \begin{exercice}[Oral]
   $1+1=?$
 \end{exercice}
 \begin{exercice}[Calculatrice=false]
   $1+1=?$
 \end{exercice}
 % On peut mélanger les deux logos.
 \begin{exercice}[Calculatrice=false,Oral]
   $1+1=?$
 \end{exercice}
\end{Maquette}
```
<span id="page-14-0"></span>Calcul mental 6<sup>e</sup> Nairobi Documentation 4 juin 2023 **Exercice 1**  $\blacktriangleleft$  $1 + 1 = ?$ **Exercice 2 −**  $1 + 1 = ?$ **Exercice 3**  $-\mathbf{E}$  -  $\mathbf{F}$  $1 + 1 = ?$ 

#### **Focus sur la maquette Parcours**

Dans le cas de cette maquette, l'environnement exercice dispose de la clé 〈Trajet〉 permettant de construire automatiquement le ou les parcours. La commande \AfficheParcours{} représente un schéma associé à un parcours. Ce schéma se construit seul, automatiquement, après que l'enseignant ait utilisé la clé 〈Trajet〉 dans la création de ses exercices. Il faudra néanmoins deux compilations. À noter que ce schéma, avec l'utilisation du package hyperref, dispose de liens cliquables sur les exercices sélectionnés pour le parcours.

```
\begin{Maquette}[Parcours]{Theme=Calcul mental}
 \begin{description}
 \item[Parcours Padawan] \AfficheParcours{Padawan}
 \item[Parcours Jedï] \AfficheParcours{Jedi}
 \item[Parcours Grand Maître] \AfficheParcours{GrandMaitre}
 \end{description}
 \begin{exercice}[Trajet={Padawan,Jedi,GrandMaitre}]
 \end{exercice}
 \begin{exercice}[Trajet={Padawan,Jedi}]
 \end{exercice}
 \begin{exercice}[Trajet={Padawan}]
 \end{exercice}
\end{Maquette}
Calcul mental 6 Nairobi
```
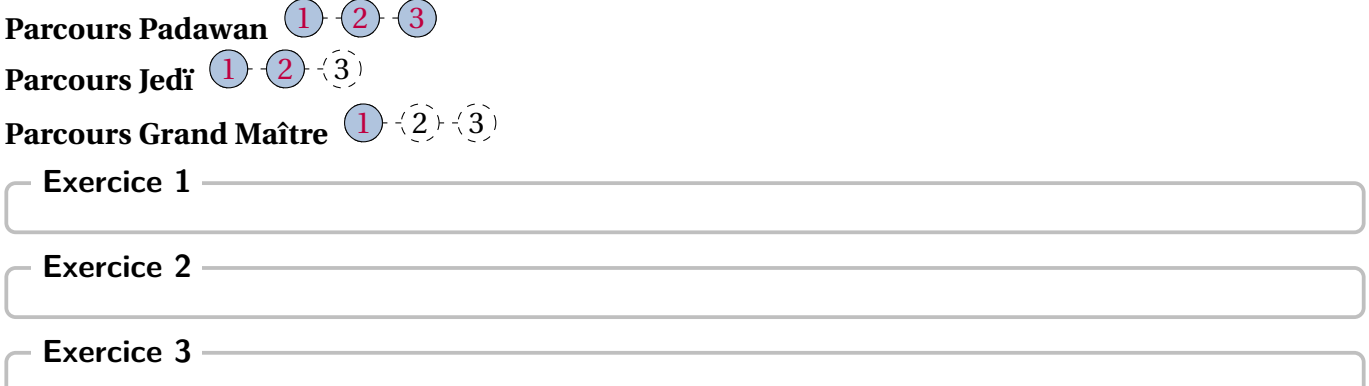

4 juin 2023

#### **Focus sur la maquette ParcoursPerso**

Dans le cas de cette maquette, l'environnement exercice n'admet aucune clé. En effet, cette maquette utilise :

— et un fichier \*.csv de la forme :

```
Anne,Bec,{1,2}
Paul, Isse, \{1,3\}Jean,Némar,{1,4}
```
— une liste d'exercices pour produire les trois pages suivantes à l'aide du code :

```
\begin{Maquette}[ParcoursPerso]{Type=Fiche,Fichier=Documentation,Theme=L'
   alphabet, Niveau=6, Classe=Alpha}
 \begin{exercice}
   A
 \end{exercice}
 \begin{exercice}
   B
 \end{exercice}
 \begin{exercice}
   \mathcal{C}\end{exercice}
 \begin{exercice}
   D
 \end{exercice}
\end{Maquette}
```
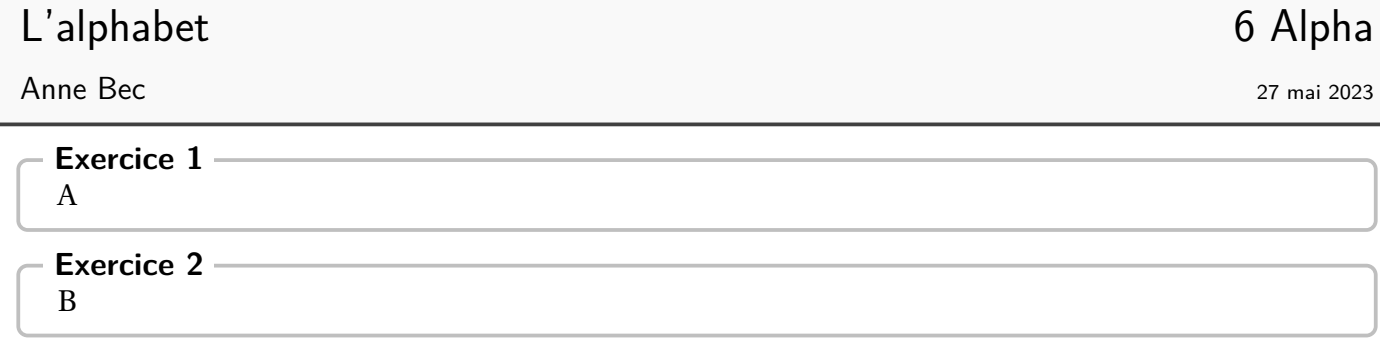

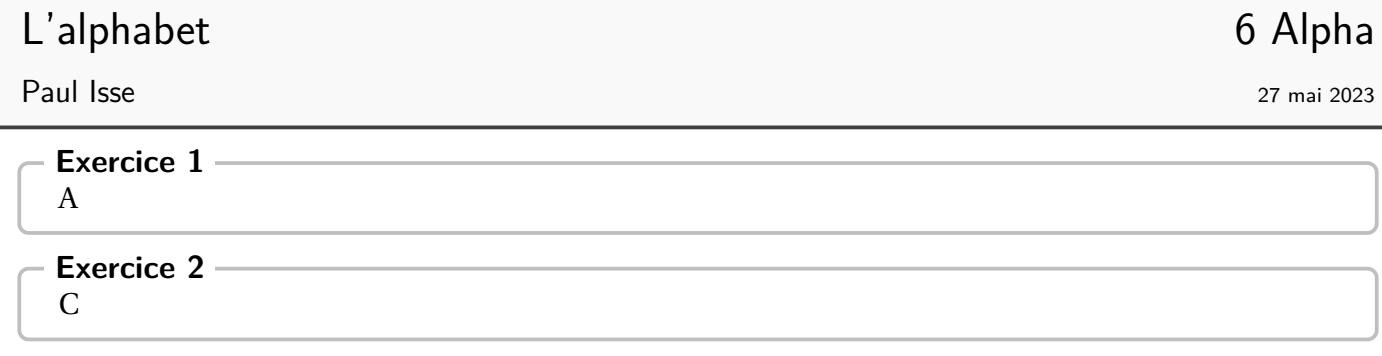

# L'alphabet 6 Alpha

Jean Némar 27 mai 2023

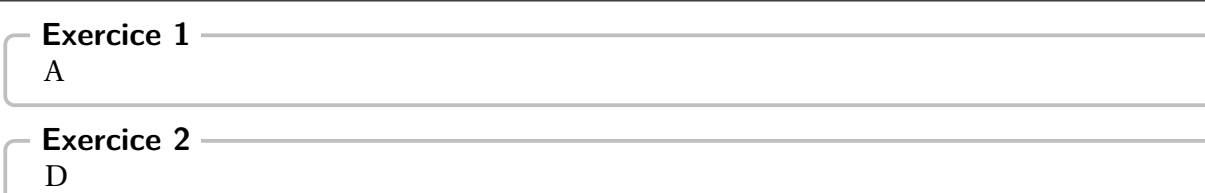

#### **Focus sur la maquette PdT**

Dans le cas de cette maquette, la présentation des exercices est modifiée : il n'y a plus de titre afin de gagner de la place. De plus, chaque exercice définit, en fonction de son numéro (non écrit mais présent), huit points d'ancrages :N-5, S-5, O-5, E-5, NO-5, NE-5, SO-5 et SE-5 pour respectivement les points Nord, Sud, Ouest, Est, Nord-Ouest, Nord-Est, Sud-Ouest et Sud-Est du cadre de l'exercice 5.

On pourra aussi utiliser (avec les même nœuds précédés de SOS) l'environnement SOS servant d'aide aux élèves en difficulté.

De plus, deux commandes font leur apparition :

— \CheminVrai listant les liaisons entre exercices sous la forme noeud départ/noeud arrivée;

— \CheminFaux listant les liaisons entre exercices sous la forme noeud départ/noeud arrivée. L'exemple suivant est obtenu par le code présenté à la page suivante.

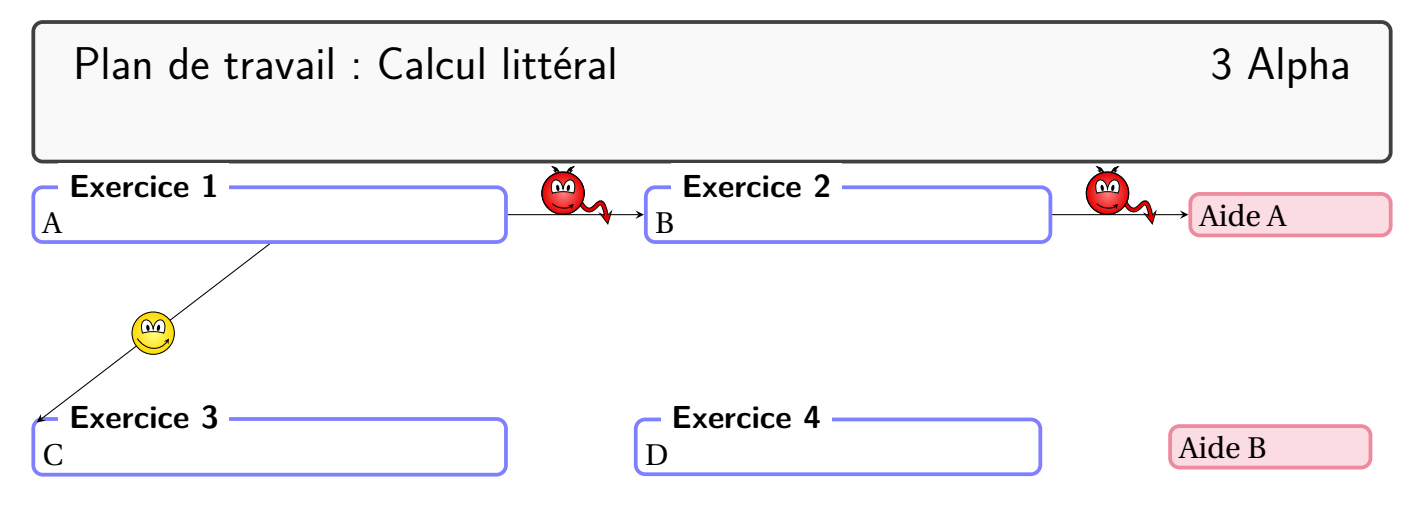

```
\begin{Maquette}[PdT]{Theme=Plan de travail : Calcul littéral,Niveau=3,Classe
   =Alpha,Date={},Code={}}
 \begin{minipage}{0.35\linewidth}
   \begin{exercice}%Exercice 1
     A
   \end{exercice}
 \end{minipage}
 \hfill
 \begin{minipage}{0.3\linewidth}
   \begin{exercice}%Exercice 2
     B
   \end{exercice}
 \end{minipage}
 \hfill
 \begin{minipage}{0.15\linewidth}
   \begin{SOS}%SOS 1
     Aide A
   \end{SOS}
 \end{minipage}
 \vspace*{2cm}
 \begin{minipage}{0.35\linewidth}
   \begin{exercice}%Exercice 3
     \overline{C}\end{exercice}
 \end{minipage}
 \hfill
 \begin{minipage}{0.3\linewidth}
   \begin{exercice}%Exercice 4
     D
   \end{exercice}
 \end{minipage}
 \hfill
 \begin{minipage}{0.15\linewidth}
   \begin{SOS}%SOS 2
     Aide B
   \end{SOS}
 \end{minipage}
 \CheminVrai{S-1/NO-3}
 \CheminFaux{E-1/O-2,E-2/SOS-O-1}
\end{Maquette}
```
#### **« Correction » des exercices**

Un exercice avec correction aura la forme suivante :

```
\begin{exercice}
\end{exercice}
\begin{Solution}
\end{Solution}
```
On peut gérer la correction des exercices à deux niveaux :

**Au niveau de l'environnement** Maquette, on dispose de deux clés :

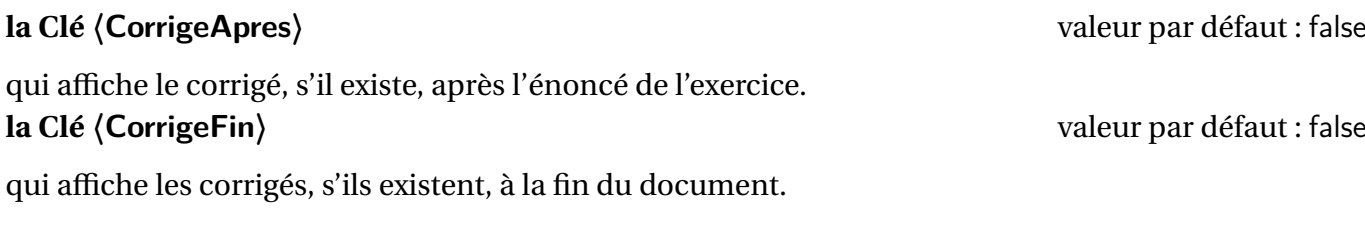

Pour la maquette ParcoursPerso, seule la clé 〈CorrigeFin〉 est autorisée.

```
\begin{Maquette}[IE,CorrigeApres]{Theme=Calcul littéral}
  \begin{exercice}% n'a pas de correction
    \begin{enumerate}
    \item $1+1=?$.
    \end{enumerate}
  \end{exercice}
  \begin{exercice}
    \begin{enumerate}
    \item Développer $A=2(x+3)$.
    \end{enumerate}
  \end{exercice}
  \begin{Solution}
    \begin{enumerate}
    \item A=2(x+3)=2\times x+2\times3=2x+6\end{enumerate}
  \end{Solution}
\end{Maquette}
 Évaluation n^{\circ}1 : Calcul littéral
```
– Calculatrice interdite – Documentation 4 juin 2023

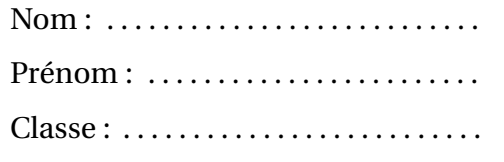

**Exercice 1 0** point

1.  $1 + 1 = ?$ .

**Exercice 2 0** point

1. Développer  $A = 2(x + 3)$ .

#### **Correction de l'exercice –**

1.  $A = 2(x + 3) = 2 \times x + 2 \times 3 = 2x + 6$ 

**Au niveau de l'environnement** exercice, on peut affiner la correction proposée en écrivant le code de l'exercice sous la forme :

```
\begin{exercice}
\end{exercice}
\begin{Solution}
\end{Solution}
\begin{Reponse}
\end{Reponse}
\begin{Indice}
\end{Indice}
```
L'environnement exercice dispose alors des clés suivantes :

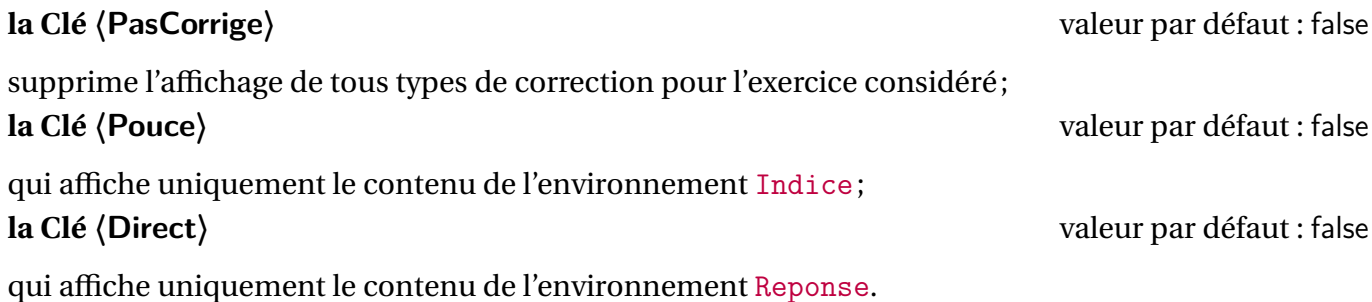

Cela engendre, si nécessaire, la création de fichier \*.sol pour les solutions, \*.rep pour les réponses et \*.cdp pour les indices. Il conviendra de les effacer à chaque changement de clé (〈PasCorrige〉,〈Pouce〉, 〈Direct〉) ou ajout d'exercice(s). En effet, la priorité d'affichage est donnée aux fichiers \*.sol puis \*.rep et enfin \*.cdp.

```
\begin{Maquette}[DS,CorrigeFin]{Numero=3}
 \begin{exercice} % La clé CorrigeFin utilise le contenu de l'environnement Solution
   $1+\dfrac{2}{10}=$
 \end{exercice}
 \begin{Solution}
   $1+\dfrac{2{10}=\num{1.2}\end{Solution}
 \begin{Reponse}
   \sum_{1.2}\end{Reponse}
 \begin{Indice}
   Une unité représente dix dixièmes de l'unité.
 \end{Indice}
 \begin{exercice}[PasCorrige] % Malgré les environnements Solution, Reponse, Indice
     $7(x+5)=\$ ?
 \end{exercice}
 \begin{Solution}
   \frac{x+5}{7\times 5} 7\times x+7\times 5=7x+35\end{Solution}
 \begin{Indice}
   Utiliser la simple distributivité.
 \end{Indice}
 \begin{Reponse}
   $7x+35$
 \end{Reponse}
 \begin{exercice}[Direct] % On affiche uniquement l'environnement Reponse
   $\dfrac34-\dfrac25=$?
 \end{exercice}
 \begin{Solution}
   \frac{34-\dfrac{25}{\dfrac{15}{20}-\dfrac{20}{-\dfrac{20}{\$}}}\end{Solution}
 \begin{Reponse}
   $\dfrac7{20}$
 \end{Reponse}
 \begin{Indice}
   C'est une soustraction, il faut réduire au même dénominateur.
 \end{Indice}
 \begin{exercice}[Pouce] % On affiche uniquement l'environnement Indice
   Si x=3, que vaut x^3+4x ?
 \end{exercice}
 \begin{Solution}
   $x^3+4x=3^3+4\times3=27+12=39$
 \end{Solution}
 \begin{Indice}
   Que veut dire $x^3$ ? Que veut dire $4x$ ?
 \end{Indice}
 \begin{Reponse}
   39
 \end{Reponse}
\end{Maquette}
```
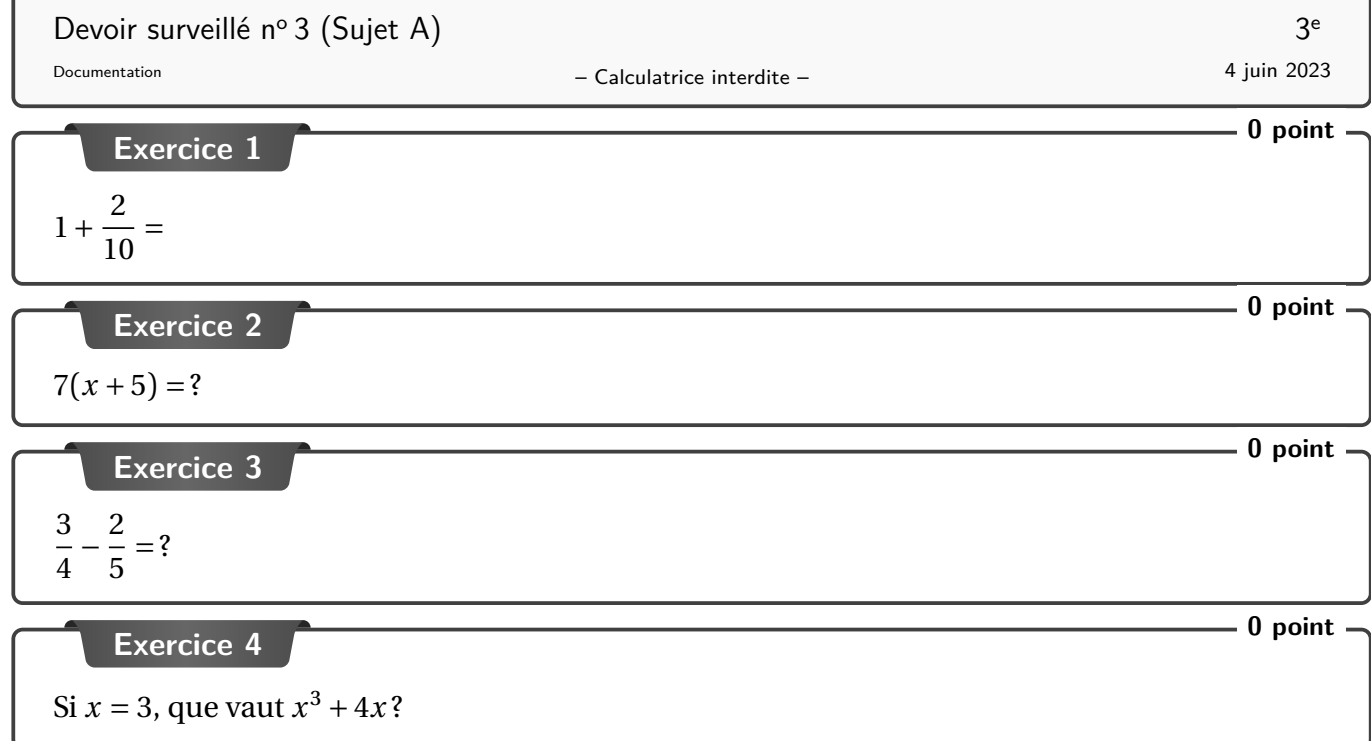

Devoir surveillé n<sup>o</sup> 3 (Sujet A) 3 Correction

#### **Corrigé de l'exercice 1**

 $1 +$  $\frac{2}{1}$ 10  $= 1,2$ 

**Réponse(s) seule(s) de l'exercice 3**

$$
\frac{7}{20}
$$

#### **Indice(s) pour l'exercice 4**

Que veut dire  $x^3$ ? Que veut dire  $4x$ ?